## [La gestión del color y los canales de](http://gusgsm.com/la_gestion_del_color_y_los_canales_de_tinta_plana_en_photoshop) tinta [en Photosh](http://gusgsm.com/la_gestion_del_color_y_los_canales_de_tinta_plana_en_photoshop)op

## [Gustavo Sánchez Muñoz](http://gusgsm.com/gustavo_sanchez_munoz)

(Septiembre de 2022)

En Adobe Photoshop podemos añadir una tinta direuta añadiend canal de tinta plana " en la palet Gambles"".

En el cuadro de diálogo que aQanaactenóseticasedoe tihta " veremos las opcionCelor "" y S'blidez ". Si pulsamos el recuadro de color, acce al selector de color. Si queremos usar un color e Bibliontecta rizado e de colores ", pulsamos ese botón y accederemos a las bibliotecas estandarizados instaladas en ese sistema.

Si seleccionamos una tinta concretaP, ampo me 300 C m p'lov'eremos que aparecen unos valores Lab (e 66 6-40 é-62 aso "), inalterables por el usuario.

La S'blidez " pretende representar en pantalla la opacidad de esa fabricante no proporciona valor alguno y este valor depende mu impresión y tintas que se vaya a usar. Por eso, las más de las contentamos con po mola " uppar a simular una opacidad muy baja y t para delante.

Advertencia: ista forma de tratar los colores director antecede a implantación **de** shtaón de<u>l</u> choasada en pleorsfiles de coElso rde suponer que la implantac[ión de](http://gusgsm.com/el_formato_cxf_para_intercambio_de_datos_de_color) debería cambiar esta forma de operar co colores directos. Dado que es un mercado relativamente minorit especializado podemos suponer que la posibilidad de que se ha plugindse terceros es notable.

Si queremos, podemos proporcionar los valores de la tinta directa en el " Selector de color" proporcionando los valores que nos parezcan convenientes en el modo de color que queramos. Pero salvo que tengamos una razón de peso, es mejor no hacerlo y respetar los valores Lab que proporciona el fabricante (que serán los que use la imprenta al preparar la tinta para imprimir nuestro trabajo).

## **Los canales de tinta directa y las conversiones de color**

Los canales de tintas directas (llamadas "Tintas planas") no afectan a la gestión de color del modo de color principal de cada documento y cuando hay una conversión de color de un documento se dejan sin alteración.

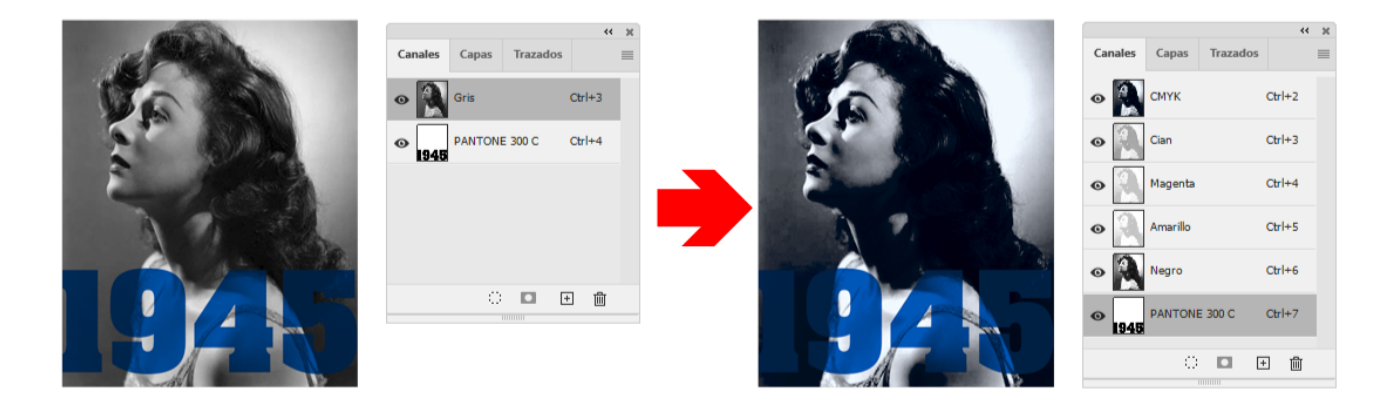

Por ejemplo, si tenemos una imagen de escala de grises con un perfil "Dot Gain 10%", con un canal de la mencionada tinta directa Pantone 300 C (Lab: "36 / -10  $/ -62$ ") y la convertimos a CMYK usando el perfil "ISO Coated v2", Photoshop hará la conversión como si el canal de tinta directa no existiera y éste pasará sin alteración al nuevo modo de color. No se alterarán ni sus valores de color generales (los Lab proporcionados por el fabricante) ni la densidad en su aplicación (indicado presuntamente por el valor de "Solidez"), que dependerían del sustrato y colorantes nuevos.

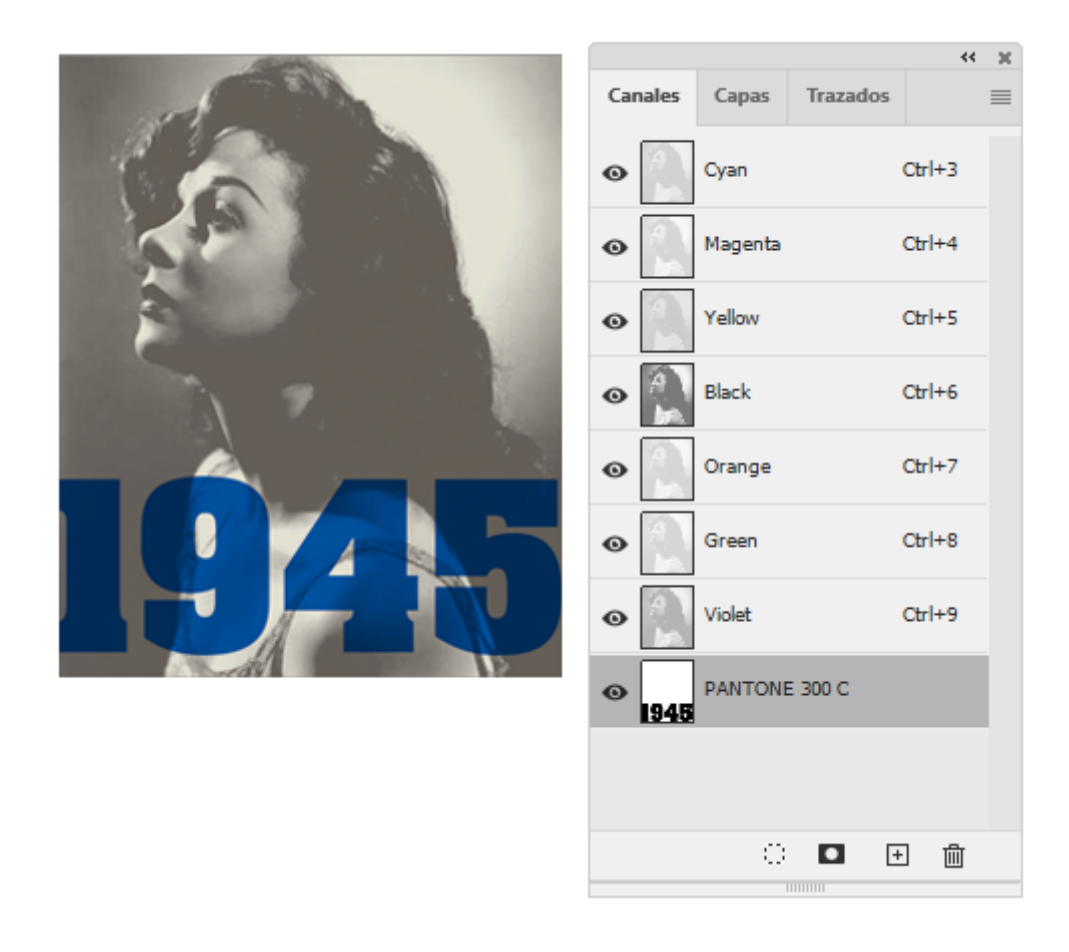

De hecho, si convertimos ese documento usando un perfil de color multicanal o multitono de tipo CMYKOGV (que no son muy usuales pero que veremos cada vez más), veremos que el canal de tinta plana Pantone 300 C permanece inalterable, a pesar de que debería cambiar (u ofrecer la posibilidad).

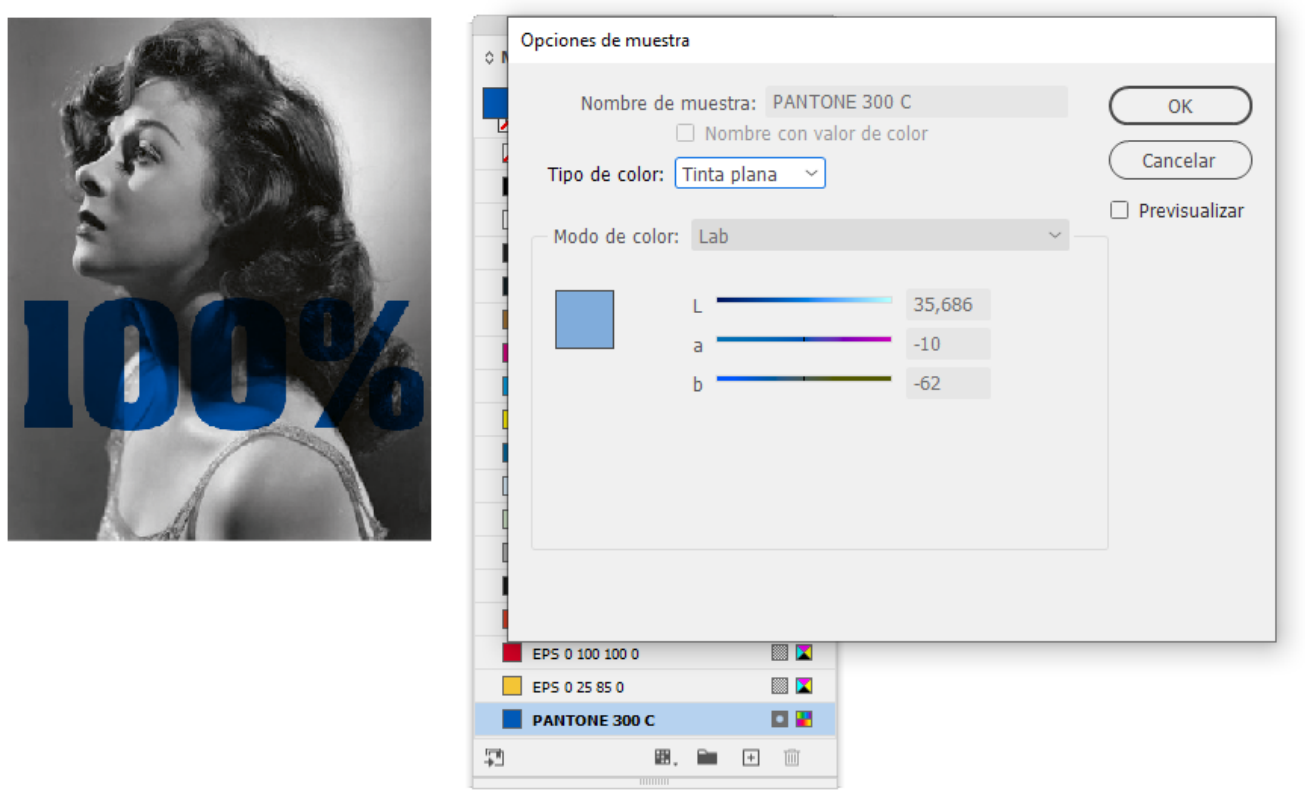

Si colocamos este documento en un programa de maquetación como Adobe InDesign, veremos que los valores de la tinta directa proporcionados por Pantone permanecen sin alterar (lo que, cuando imprimamos en distintos papeles, es muy improbable, por no decir imposible). Nos queda el consuelo de que si es impreciso al menos lo es de forma constante.

**Nota:** El aspecto inalterable y apagado de esta muestra de color *(color swatch)* en InDesign se debe a que se ha importado al colocar la imagen que la contiene, por lo que su definición de haya en la imagen, no en el documento de InDesign y es por eso intocable.

## **Los canales de tinta directa y la exportación a web**

Para que veas hasta que punto los canales de tintas directas van por su cuenta en Photoshop, rematar indicando que los canales de tintas planas no se exportan ni se tienen en cuenta al usar las opciones de exportación para web en Photoshop ("Guardar para web" y "Exportar").

No es que Photoshop haga una conversión extraña o imprecisa de los colores. Es que directamente es como si no existiesen.

Si fuera necesario, deberemos usar antes una técnica Pasaro la i [tintas planas \(multicanal\) a CMYK o RGB con una](http://gusgsm.com/pasar_tintas_planas_multicanal_a_cmyk_o_rgb_con_una_accion_de_photoshop) "acecnión stee Photoshop" mismo sitio web.